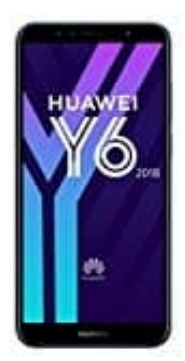

## **Huawei Y6**

## **Bildschirmsperre einrichten**

Im Falle eines Verlustes oder Diebstahls kann bislang jeder auf die persönlichen Daten eures Huawei Y6 zugreifen. Damit das nicht passiert, solltet ihr eine Bildschirmsperre einrichten.

So könnt ihr die Bildschirmsperre auf dem Huawei Y6 einrichten:

- 1. Öffneg die **Einstellungen**
- 2. Tippt auf **Gerätesicherheit > Sperrbildschirmtyp**
- 3. Hier könnt ihr wählen (modellabhängig):
- Streichen: Ist als Standard eingestellt. Wische in eine beliebige Richtung um das Display zu entsperren eg die Einstellungen<br>
It auf Gerätesicherheit > Sperrbildschirmtyp<br>
Könnt ihr wählen (modellabhängig):<br>
∘ Streichen: Ist als Standard eingestellt. Wische in eine beliebige Richtung um das l<br>
∘ Muster: Verbinde mindesten v
	- Muster: Verbinde mindesten vier Punkte zu einem Muster
	- PIN: Die PIN besteht aus mindestens vier Zahlen
	- Passwort: Das Passwort kann aus Zahlen, Buchstaben und Sonderzeichen bestehen und ist daher sehr sicher
	- o Keine
- 4. Folgt den jeweiligen Schritten